# SPO2133.09

### Sechsstellige DCF Uhr

# mit 4x20mm + 2x14mm, deine Farben, 7 Segment LED Anzeigen und Temperaturanzeige

### Datenblatt

Version: Firmware 1.72-131

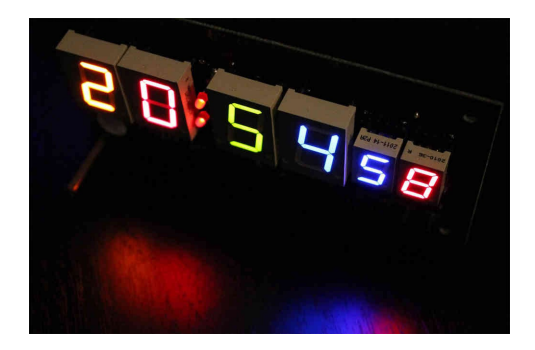

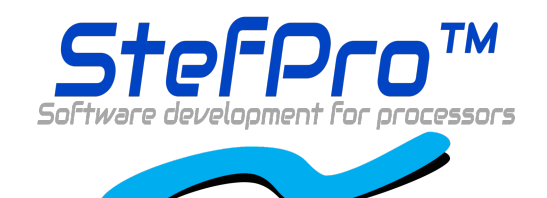

**StefPro UG (haftungsbeschränkt)& Co. KG** Theilenmoorstr.11 26345 Bockhorn, Germany

Phone:+49-4452-709175 Web: https://www.stefpro.biz/ E-mail: info@stefpro.biz

Datenblattversion 1.0.4- Gültigab dem 22.03.2017.

#### Table of Contents

<span id="page-1-0"></span>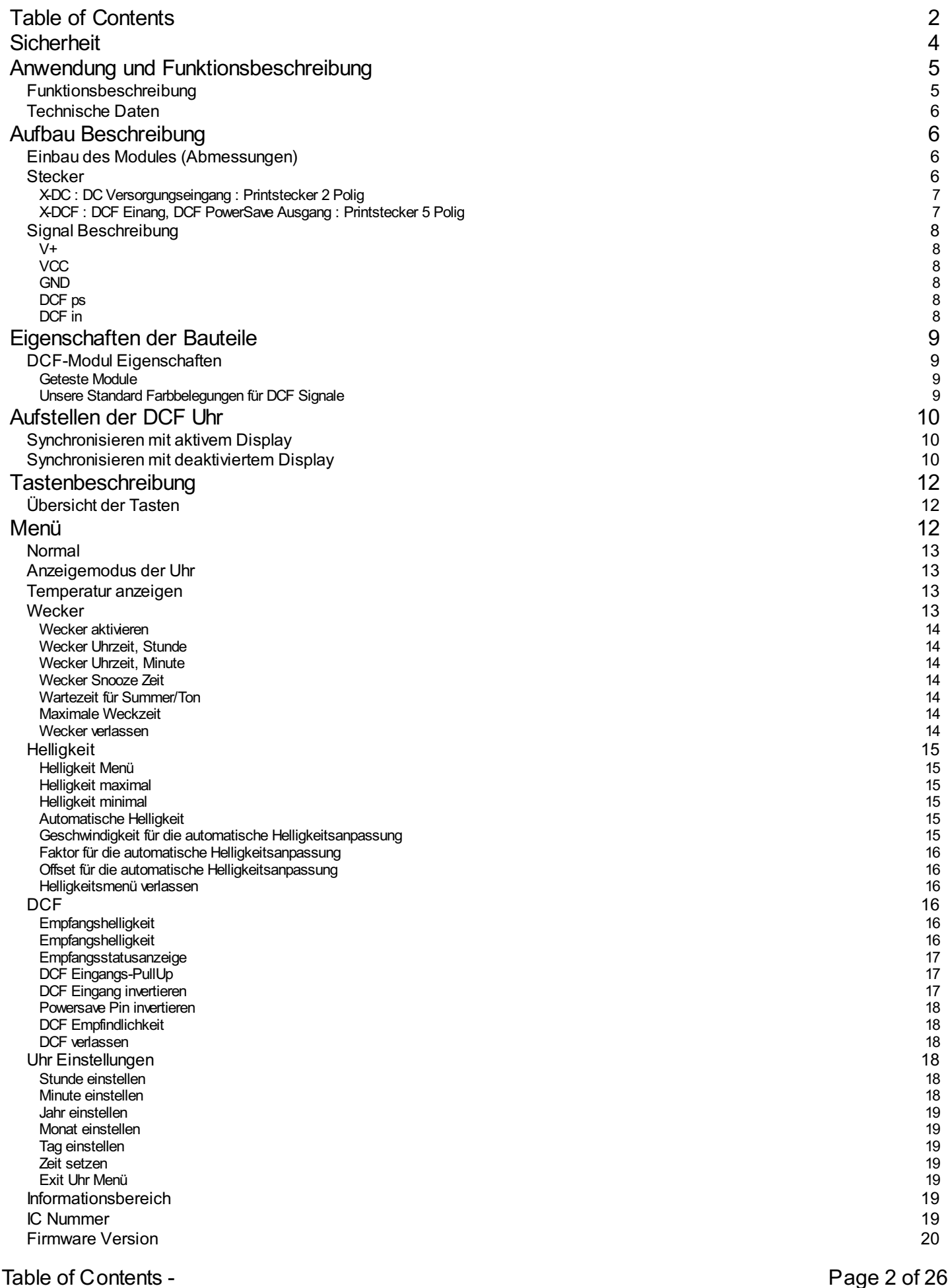

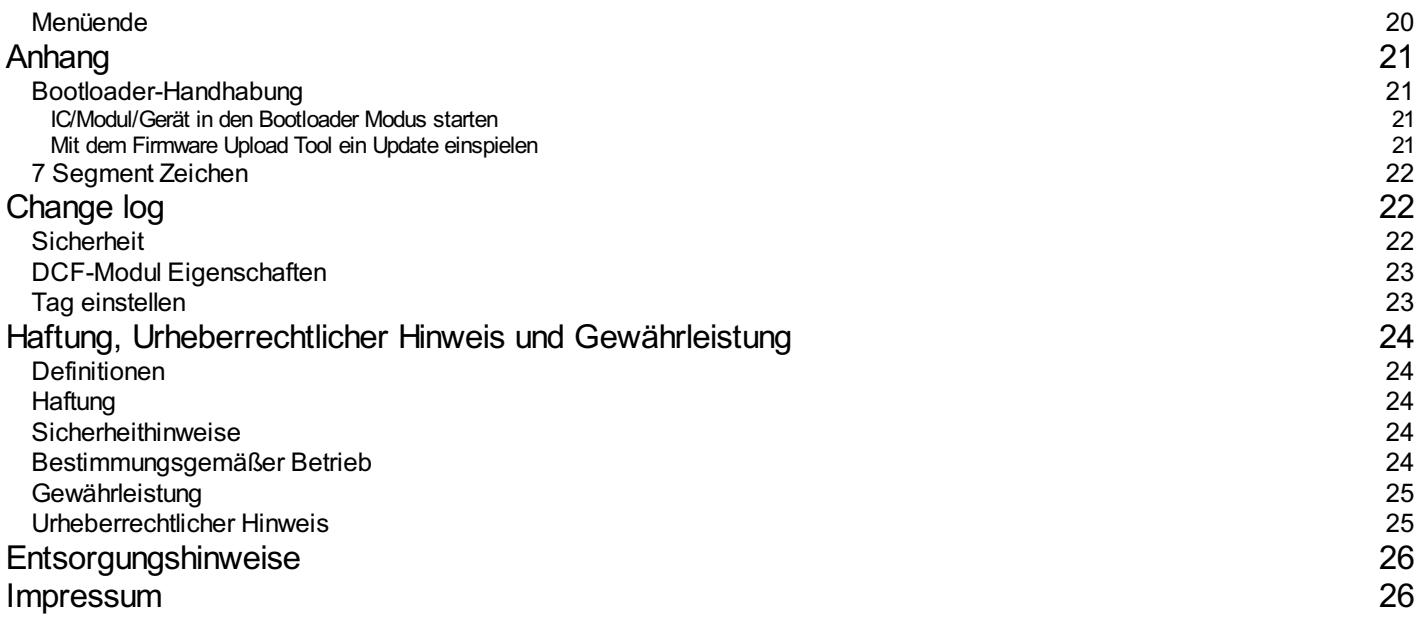

#### <span id="page-3-0"></span>**Sicherheit**

#### **Anleitung beachten!**

Dieses Modul ist nur sicher in betrieb zu nehmen, wenn alle Hinweisein diesemDatenblattgelesen werden.

#### **Allgemeines Sicherheitsverständnis**

Von dem Modul geht bei bestimmungsgemäßer Benutzung keine Gefährdung aus.

#### **Bestimmungsgemäßer Gebrauch**

Das IC ist zum Treiben kleiner bis mittlerer Anzeigen gedacht. Die Spannungsversorgung sollte aus einem Sicherheitstransformator (auch Schutztransformator) oder einem entsprechenden Kleinspannungsschaltnetzteil für die Schaltungentnommen werden. Verwenden Sie niemalseine höhere Spannung oder direkte Netzspannung!

#### **Verborgene Gefahren**

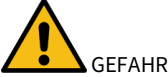

Folgende Gefahren können bei falschemAnschluss und Handhabung des Modulauftreten:

- Bei dem Betrieb an Netzspannug liegt eine gefährliche Spannung an dem Modul und anderen Bauteilen, benutzen Sie ein Sicherheitstransformator!
- Bei Verpolung oder Überlastung des Modulskann es zu einer Rauchentwicklungkommen. Dieserenthältggf.giftige Stoffe, welche nicht eingeatmet werden darf! Lüften Sie den Raum.
- Bei Verpolung oder Überlastung des Moduls kann es zu einer heißen Oberfläche auf dem Moduls oder anderem Bauteil in der Antiteil in der Antiteil in der Antiteil in der Antiteil in der Antiteil in der Antiteil in der Antite Schaltung kommen.
	- o Es besteht eine Verbrennungsgefahr beim berühren.
	- Und leichtentflammbare Materialen z.B. Papierkönnen in Brand kommen.
	- Abplatzen von Teilen durch Verpolung oder Überlastung des Modul.

 $\bigcirc$  Tragen Sie bei der ersten Inbetriebnahme eine Schutzbrille

- $\bullet$  Die Pins vom Bauteilen können auch nach dem Einbau spitz und scharf sein! Daher können diese bei falscher Handhabung Wunden verursachen.
- .<br>Wenn der Summer über 90 DB abgibt, kann dies über einem längeren Zeitraum zu Hörschäden führen. Die Leiterplatte ist für den Einbau in einem Gehäuse gedacht ist, dadurch wird der Pegel vom verwendeten Summer gesenkt.
- $\triangle$ Leiten Sie immer durch ein Erdungsband/ESD Armband elektrische Landungen ab! Bei Handling ohne ESD Armband und Gehäuse kann das Modul beschädigt werden!

#### **Technischen Zustand kontrollieren**

Daserfolgreich aufgebaute Gerätkann beschädigtwerden. Kontrollieren Sie daher bei Bedarfalle Gehäuseteil und Leitungen auf Beschädigungen. Dies gilt ins besondere für Teile die direkt (z.B. Netzzuleitung, Netzteil) oder indirekt mit Netzspannung in Berührung kommen.

### <span id="page-4-0"></span>Anwendung und Funktionsbeschreibung

#### <span id="page-4-1"></span>**Funktionsbeschreibung**

Mit diesem IC kann das DCF77-Signal, was von einem Empfänger empfangen und demoduliertwird, ausgewertet. Die empfange Zeit und das Datum können direkt auf 7 Segment Anzeigenausgegeben werden.

Das DCF77-Signal ist ein niederfrequentes Funksignal womit die Uhrzeit und das Datumübertragen wird. Es wird in Frankfurt am Main, von der dortigen Atomuhr abgeleitet und mit derTrägerfrequenz von 77,5 kHz gesendet. Daher werden diese Uhren auch häufig Funkuhr genannt.

Der Eingang für die DCF77-Antenne kann nun automatisch ermitteln ob ein PullUP Widerstanderforderlich ist und ob der Eingang invertiert werden muss.

Auch eine einfache Alarmfunktion ist implementiert.

Dieses IC hat die neue **OnChip FullMultiPlex Display Technik**. Mit dieser Technikkönnen auch kleinesehr schwache Anzeigen betrieben werden und die Anzeigen sind imallgemeinen heller.

Ebenfalls hat dieses IC eine einstellbare Helligkeitsregelung für das Display, dadurch ist dasDisplay am Tage gut lesbar ist und in der Nacht leuchtet es nicht den kompletten Raumaus.

Bei diesem IC kann im Wechsel mit der Uhrzeit und oder dem Datum zusätzlich die Temperatur angezeigt werden.

Dieses IC verfügt über ein Bootloader, dieses ermöglicht Ihnen ein Firmware Update.Damit bleiben Sie, ohne weitere Kosten, immer auf dem aktuellen Stand der Firmware für das IC.

#### <span id="page-5-0"></span>**Technische Daten**

- Betriebsspannung:9-12 Volt DC
- Strom: 200mA
- Leistung:ca.1,8 W (bei9 Volt)
- Lautstärkepegel des Summers:ca.85 bis90 DB

# <span id="page-5-1"></span>Aufbau Beschreibung

#### <span id="page-5-2"></span>**Einbau des Modules(Abmessungen)**

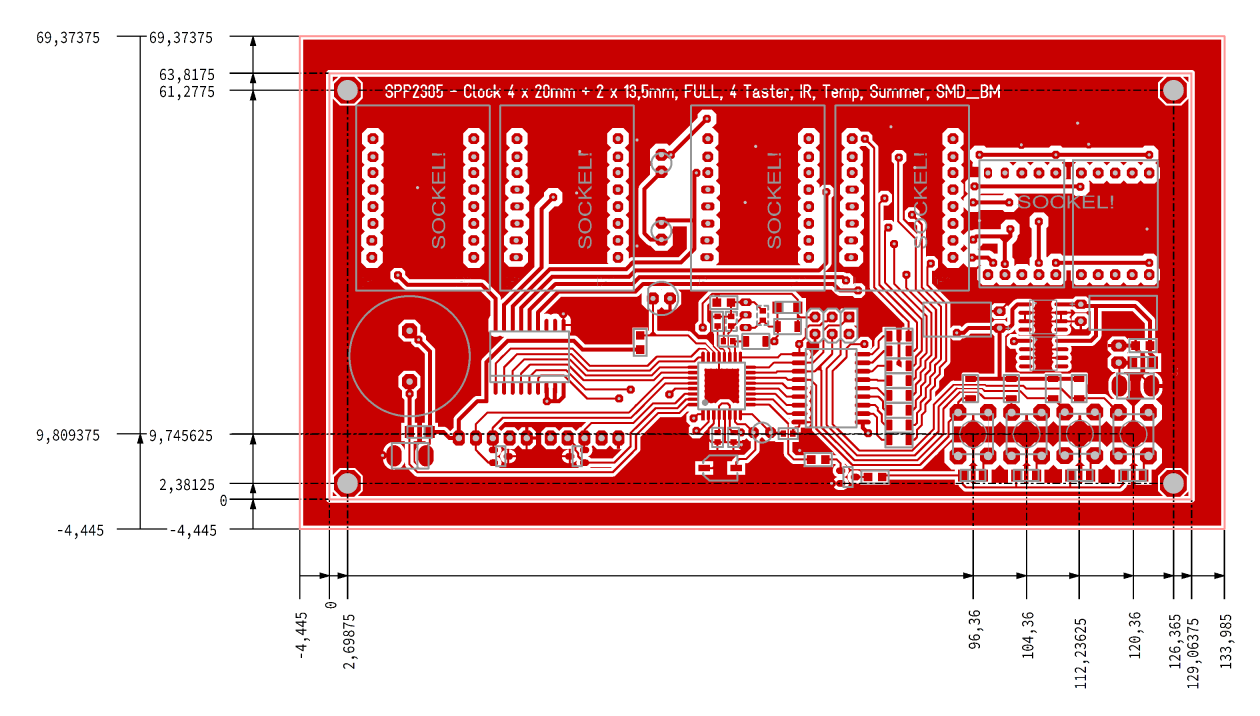

Abbildung3:BeschreibungzumEinbau (Abmessungen) des Moduls SPP2305.4

Befestigen Sie das Modul mit einer M3 Schraube sicher in einem Gehäuse.

#### <span id="page-5-3"></span>**Stecker**

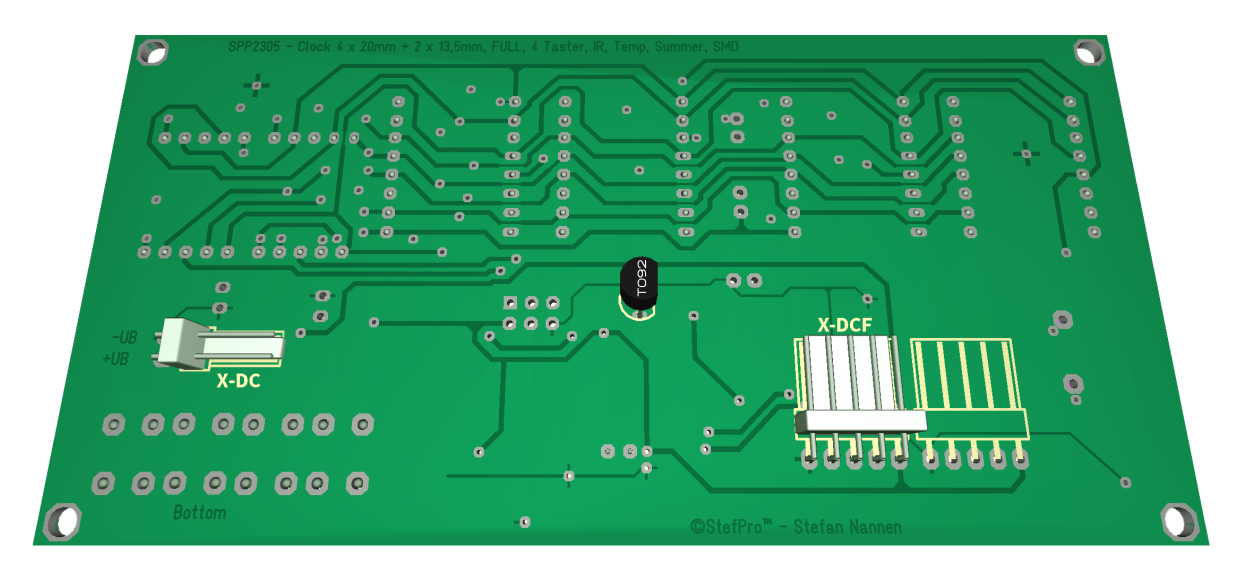

Abbildung4:Stecker BeschreibungzumModul SPP2305.4

Stecken Sie die jeweils passenden Stecker, unter wenig Kraftaufwand, auf.

**GEFAHR**

 $\psi$ ergewissern Sie sich, das Sie alle Signale richtig angeschlossen haben. Es gibt keinen Überlast und Verpolungsschutz!

#### <span id="page-6-0"></span>**X-DC : DC Versorgungseingang : Printstecker 2 Polig**

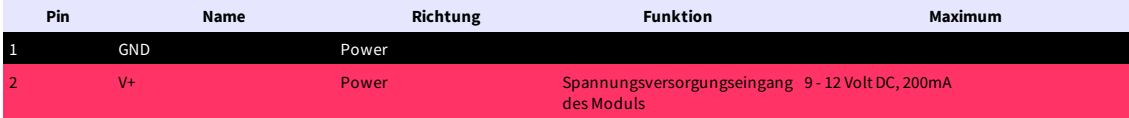

#### <span id="page-6-1"></span>**X-DCF : DCF Einang, DCF PowerSave Ausgang : Printstecker 5 Polig**

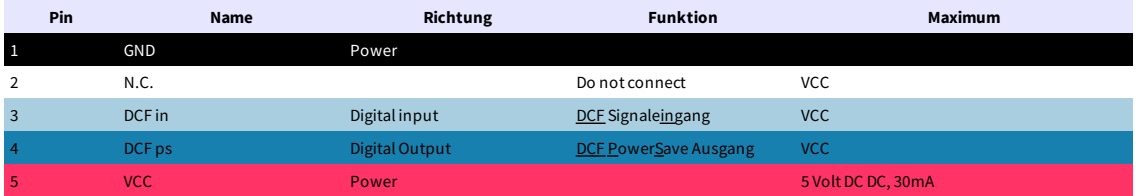

#### <span id="page-7-0"></span>**Signal Beschreibung**

#### <span id="page-7-1"></span>**V+**

Betriebsspannung

#### <span id="page-7-2"></span>**VCC**

Betriebsspannung für externe Module

#### <span id="page-7-3"></span>**GND**

Masse

#### <span id="page-7-4"></span>**DCF ps**

DCF Module Enable Pin, dieser Pin aktiviert das DCF Module wenn es benötigt wird. Ob der Pin LOW oder HIGH aktiv ist kann im Menü eingestellt werden.

#### <span id="page-7-5"></span>**DCF in**

Eingang für die DCF77-Antenne. Invertierung kann automatisch oder manuell eingestellt werden. PullUp Widerstand kann im Menü zugeschaltet werden.

### <span id="page-8-0"></span>Eigenschaften der Bauteile

#### <span id="page-8-1"></span>**DCF-Modul Eigenschaften**

- Das Modulmuss miteine Betriebsspannungvon 5,5V arbeiten können (einige Module haben einen Betriebsspannungsbereich von 1,2 bis15 Volt, diese sind auch verwendbar )
- Der Ausgang muss einen CMOS-Eingang mit 10kO Eingangswiderstand treiben können
- Für DCF Modulemit open collector ( offener Kollektor ) oder open drain Ausgang, wird per defaultautomatisch detektiert ob ein Pull-Up
- Widerstand erforderlich ist. Im Menü kann ein Pull-Up Widerstand fest zugeschaltet oder weggeschaltet werden.
- Polarität des Ausgangs:
	- o Der Ausgang kann nicht invertierend sein, der High  $\Box$ zustand muss dann für 100ms oder 200ms anliegen.
	- o Der Ausgang kann invertierend sein, der Low Luckstand muss dann für 100ms oder 200ms anliegen.
	- o Ob der Ausgang nicht invertiert oder invertiert ist, wird per default automatisch detektiert oder kann im Menü eingestellt werden.
	- Die EmpfangsLED muss beigutemEmpfangssignal imSekundentaktfür100ms bzw.200ms leuchten. Geht die EmpfangsLED im Sekundentakt für 100 ms bzw. 200 ms aus, dann stimmt die Polarität nicht. Um dies zu korrigieren müssen Sie im Menü die Einstellung für die DCF Eingangspin Invertierung, invertieren. ( Statt on → off bzw. off → on )
- · Das DCF Modul kann ein Power On / Off Pin haben. Dann wird das DCF Modul automatisch Ausgeschaltet wenn die DCF Signale vom Mikrocontroller nicht ausgewertet werden. Im Menü kann eingestellt werden ob das DCF Modul mit Low oder High im eingeschaltet ist.

#### <span id="page-8-2"></span>**Geteste Module**

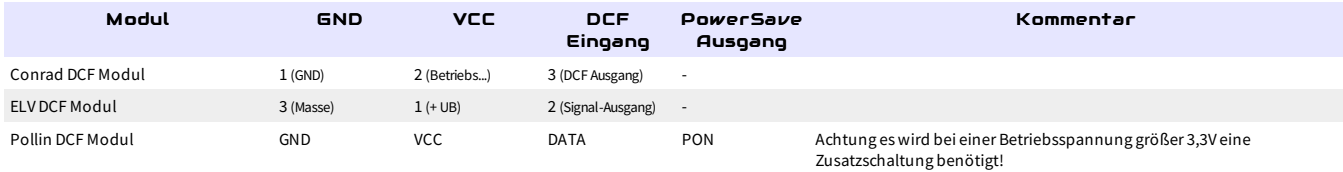

#### <span id="page-8-3"></span>**Unsere Standard Farbbelegungen für DCF Signale**

- GND:schwarz
- VCC: rot
- DCF Eingang: grün
- PowerSave Ausgang: weiß ( wird nicht von jedem DCF-Empfangsmodul unterstützt )

#### **WARNUNG**

Bittevertrauen Sie den Belegungen nicht blind! Es liegt nichtin unserer Hand ob die Hersteller der DCF Empfangsmodule die Pin Belegungen zu einemspäteren Zeitpunktändern.

### <span id="page-9-0"></span>Aufstellen der DCF Uhr

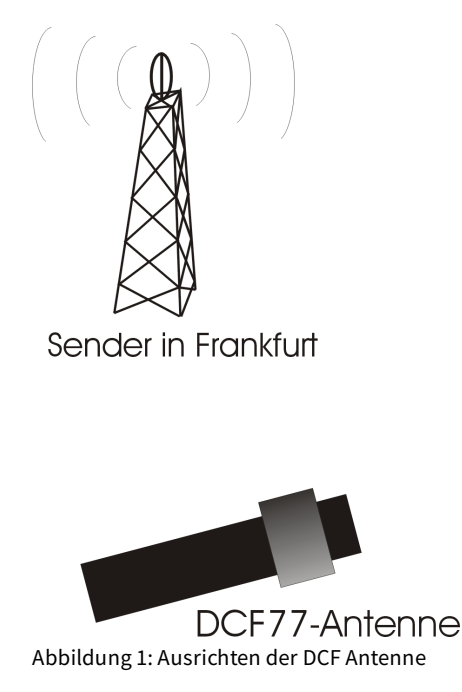

Die externe Antenne empfängt das DCF77-Signal und sollte nach Frankfurt ausgerichtet sein, wie in der Abbildung 1 zu sehen. Die Antenne sollte min. 1m von einem Monitor, Computer oder sonstiges störendes elektrisches Gerät entfernt platziert werden.

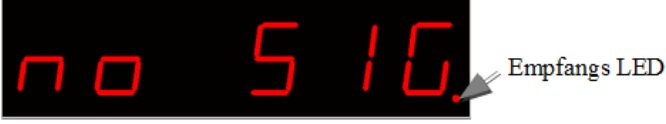

BeimAufstellen kann die EmpfangsLED als Orientierung der Empfangsqualitätgenutztwerden. DieLED muss imAbstand von einer Sekunde blinken.Ist die Antenne richtig ausgerichtet und das Signal stark genug, so ändert sich die Anzeige von "no Sig" (Kein einwandfreies DCF77-Signal) in "SEArCH" (Suche nach der 59. Sekunde). Wurde die 59. Sekunde gefunden, so erscheint nun "rEAd60" (Einlesen der DCF Zeit) von nun an dauert es noch 60 Sekunden bis die Uhrzeit angezeigt wird.Wenn die Uhr nicht Synchron zur DCF Zeit läuft, blinkt die Empfangs LED im DCF Takt (Gangreserve im Betrieb), wenn dies im Menü aktiviert ist.Ändert sich die Anzeige nicht in "SEArCH", wird die Antenne wahrscheinlich durch ein Gerät gestört oder die Antenne sitzt zu dicht an den Displays.Da die DCF-Antenne so empfindlich ist das das Display diese im Nahfeld stören kann, gibt es die Möglichkeit die HelligkeitvomDisplaywährend der Synchronisierungzu verringern oder sogar zu deaktivieren. Dieses Problemhaben auch alle anderen DCF Uhren dieLEDs imMultiplexbetrieb als Anzeigen benutzen.Durch ein dunkleres Displaykann die DCF-Antenne wesentlich dichteram Displaymontiertwerden.

### <span id="page-9-1"></span>**Synchronisieren mit aktivem Display**

Aussehen der Texte auf dem Display: "no Sig" Kein Signal. "SEArCH" Suche die59.te Sekunde. "rEAdxx" Lese die Zeit ein.

#### <span id="page-9-2"></span>**Synchronisieren mit deaktiviertem Display**

Dieser Modus ist aktiv wenn im Menü unter dem Punkt "receive brightness" die Helligkeit 0 eingestellt ist. Beim synchronisieren mit deaktiviertem Display wird nur ein Dezimalpunkt zur Orientierung angezeigt.

Dieser Modus ist aktiv wenn im Menü unter dem Punkt "receive brightness" die Helligkeit > 0 eingestellt ist.

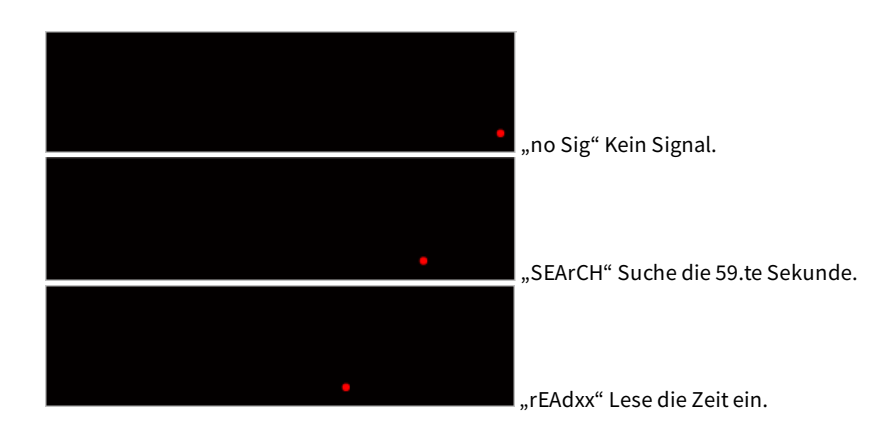

### <span id="page-11-0"></span>Tastenbeschreibung

### <span id="page-11-1"></span>**Übersicht der Tasten**

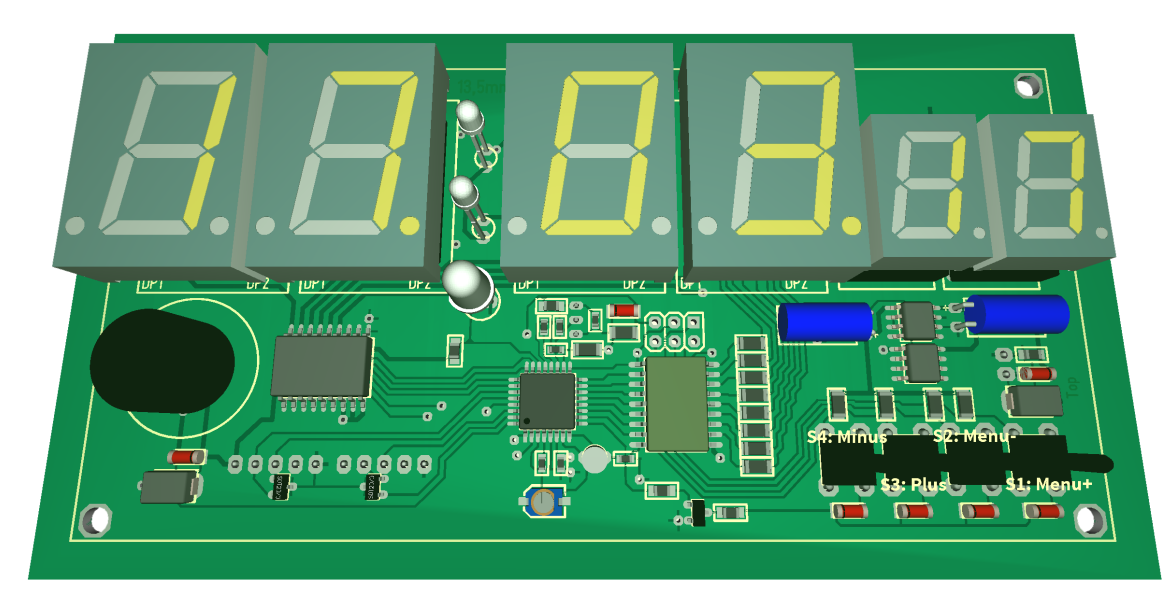

### <span id="page-11-2"></span>Menü

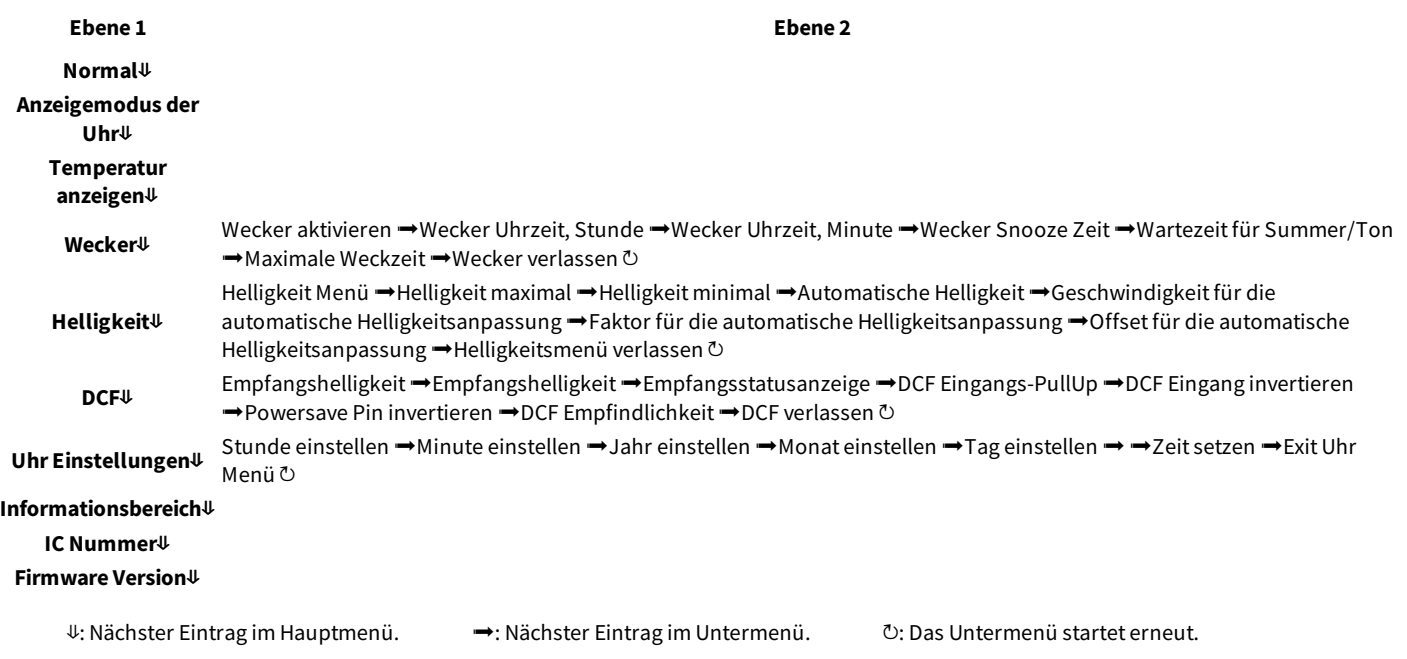

#### <span id="page-12-0"></span>**Normal**

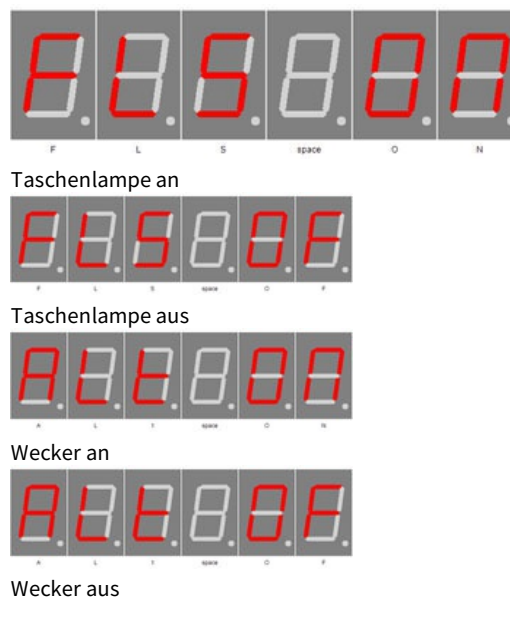

Normaler Modus, ausserhalb des Menüs.

Hier hat die + Taste die Funktion den Alarm Temporär ein bzw. aus zu schalten.

Die - Taste Schaltet das Display auf 100% (Taschenlampe).

#### <span id="page-12-1"></span>**Anzeigemodus der Uhr**

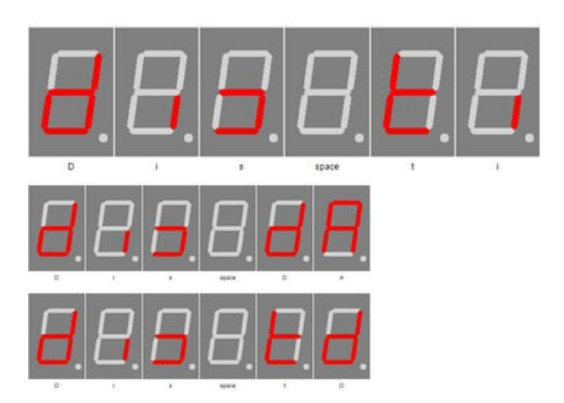

#### Stellt den Modus für die Zeit und Datumsanzeige ein.

- ti: Zeigt nur die Uhrzeit.
- dA: Zeigt nur das Datum.
- td: Zeigt Uhrzeit und Datumabwechselnd an.

#### <span id="page-12-2"></span>**Temperatur anzeigen**

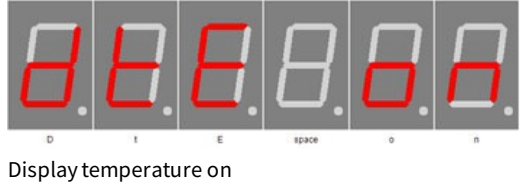

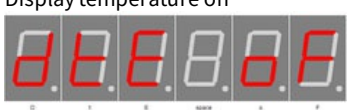

Displaytemperature off

#### <span id="page-12-3"></span>**Wecker**

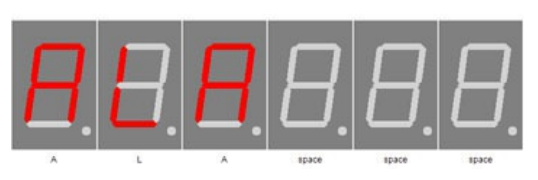

ALARM

Tastenbeschreibung - Normal Page 13 of 26

Aktiviert die Temperaturanzeige.

Mit + gelangt man in den Untermenüpunkt Wecker.

<span id="page-13-6"></span><span id="page-13-5"></span><span id="page-13-4"></span><span id="page-13-3"></span><span id="page-13-2"></span><span id="page-13-1"></span><span id="page-13-0"></span>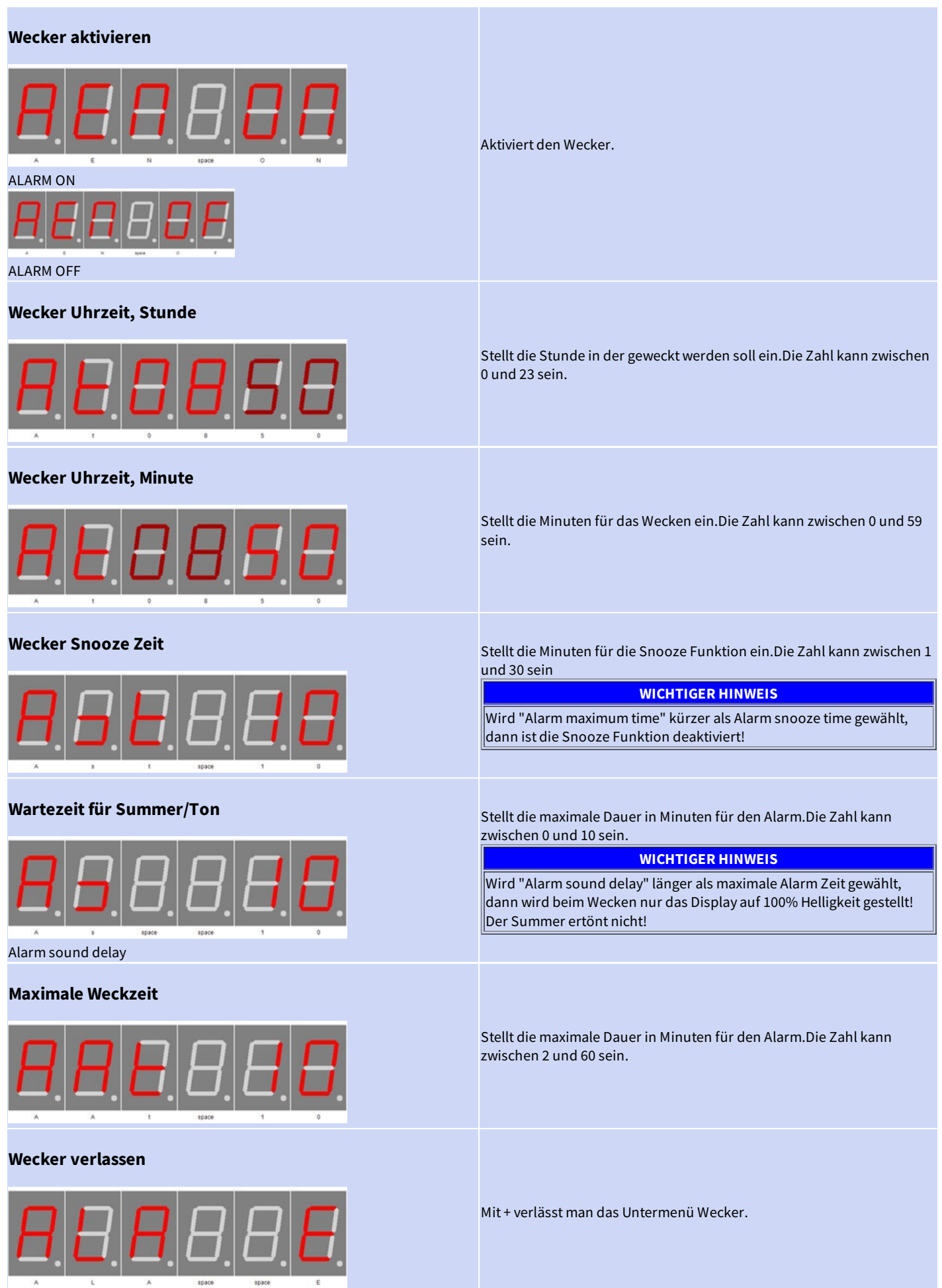

### <span id="page-14-0"></span>**Helligkeit**

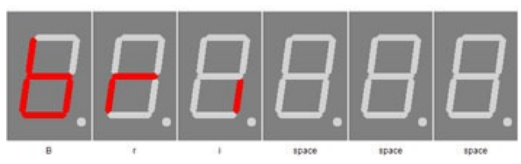

Mit + gelangt man in den Untermenüpunkt Helligkeit.

Brightness

#### <span id="page-14-1"></span>**Helligkeit Menü**

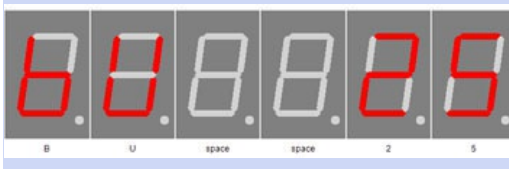

Brightness

#### <span id="page-14-2"></span>**Helligkeit maximal**

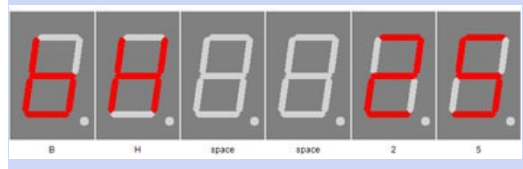

Brightness high

#### <span id="page-14-3"></span>**Helligkeit minimal**

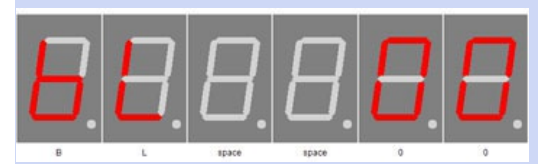

Brightness low

#### <span id="page-14-4"></span>**Automatische Helligkeit**

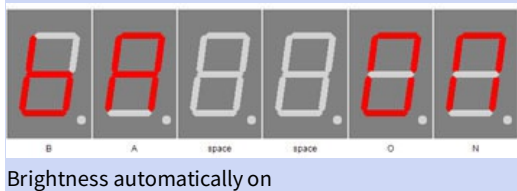

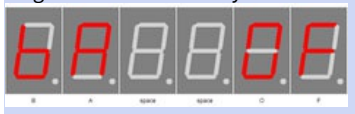

Brightness automatically off

#### <span id="page-14-5"></span>**Geschwindigkeit für die automatische Helligkeitsanpassung**

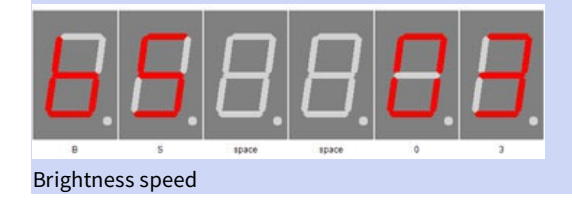

Stellt die Helligkeit vom Menü ein. Die Zahl kann zwischen 10 und 25 sein

In diesem Menüpunkt kann die maximale Helligkeit des Displays eingestellt werden.

Diese wird auch verwendetwenn AutoBrightness deaktiviertist.

Die Zahlkann zwischen 0 und 25sein

In diesem Menüpunkt kann die minimale Helligkeit des Displays eingestelltwerden.

Die Zahl kann zwischen 0 und 25 sein

Hiermit kann AutoBrightness ein und ausgeschaltet werden.

Dies stellt die Geschwindigkeit von AutoBrightness ein. Die Zahlkann zwischen 0 und 10sein

<span id="page-15-5"></span><span id="page-15-4"></span><span id="page-15-3"></span><span id="page-15-2"></span><span id="page-15-1"></span><span id="page-15-0"></span>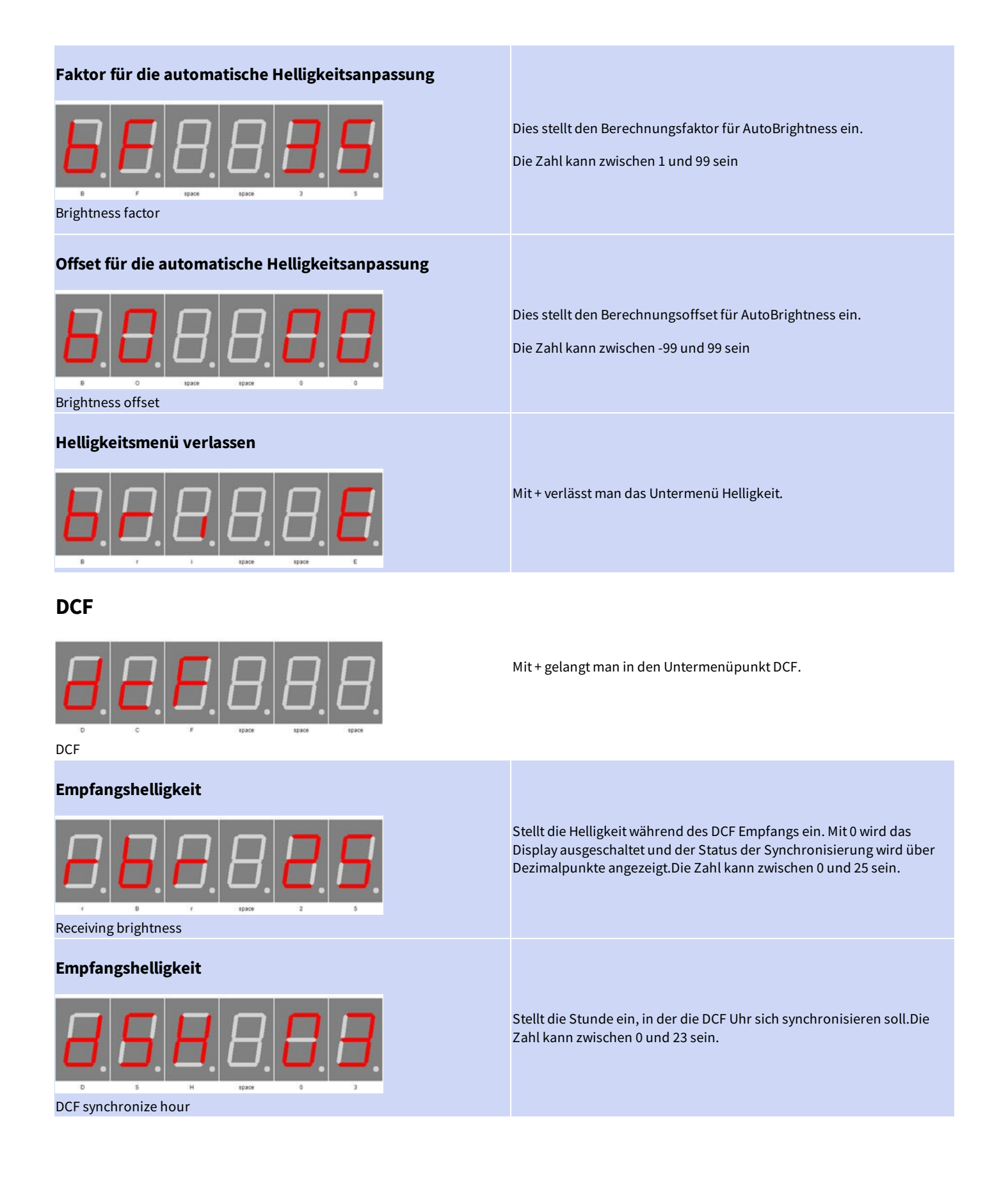

<span id="page-16-3"></span><span id="page-16-2"></span><span id="page-16-1"></span><span id="page-16-0"></span>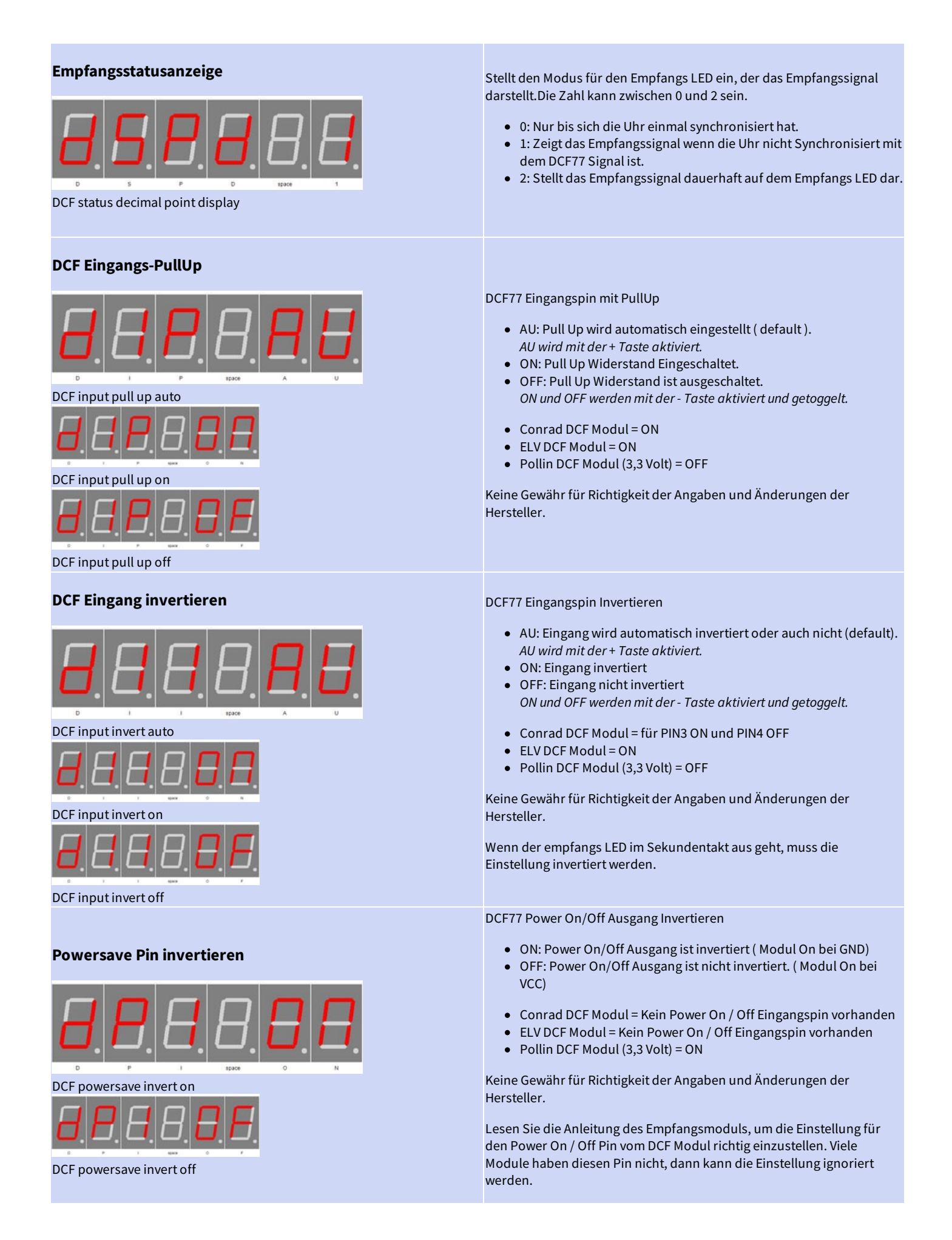

<span id="page-17-6"></span><span id="page-17-5"></span><span id="page-17-4"></span><span id="page-17-3"></span><span id="page-17-2"></span><span id="page-17-1"></span><span id="page-17-0"></span>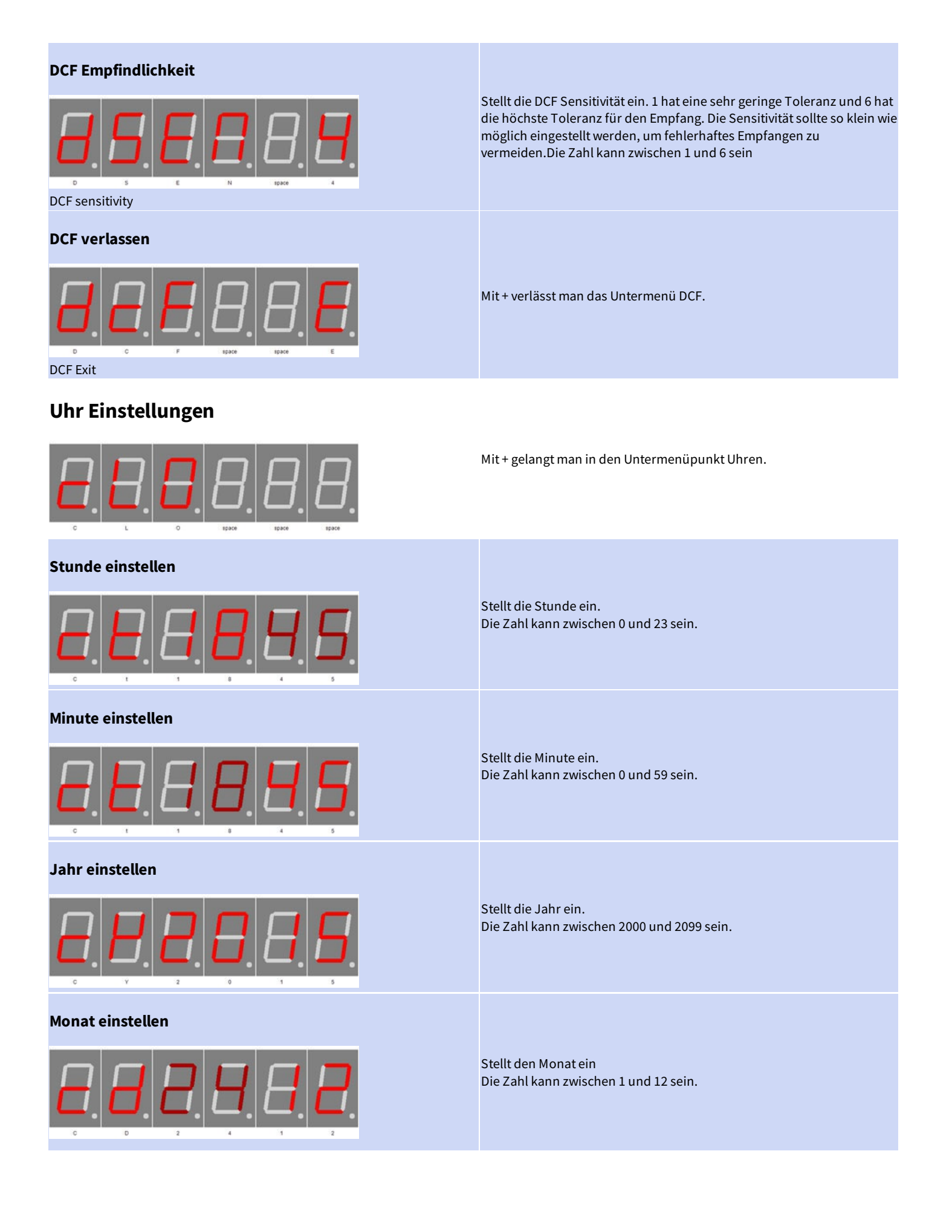

<span id="page-18-1"></span><span id="page-18-0"></span>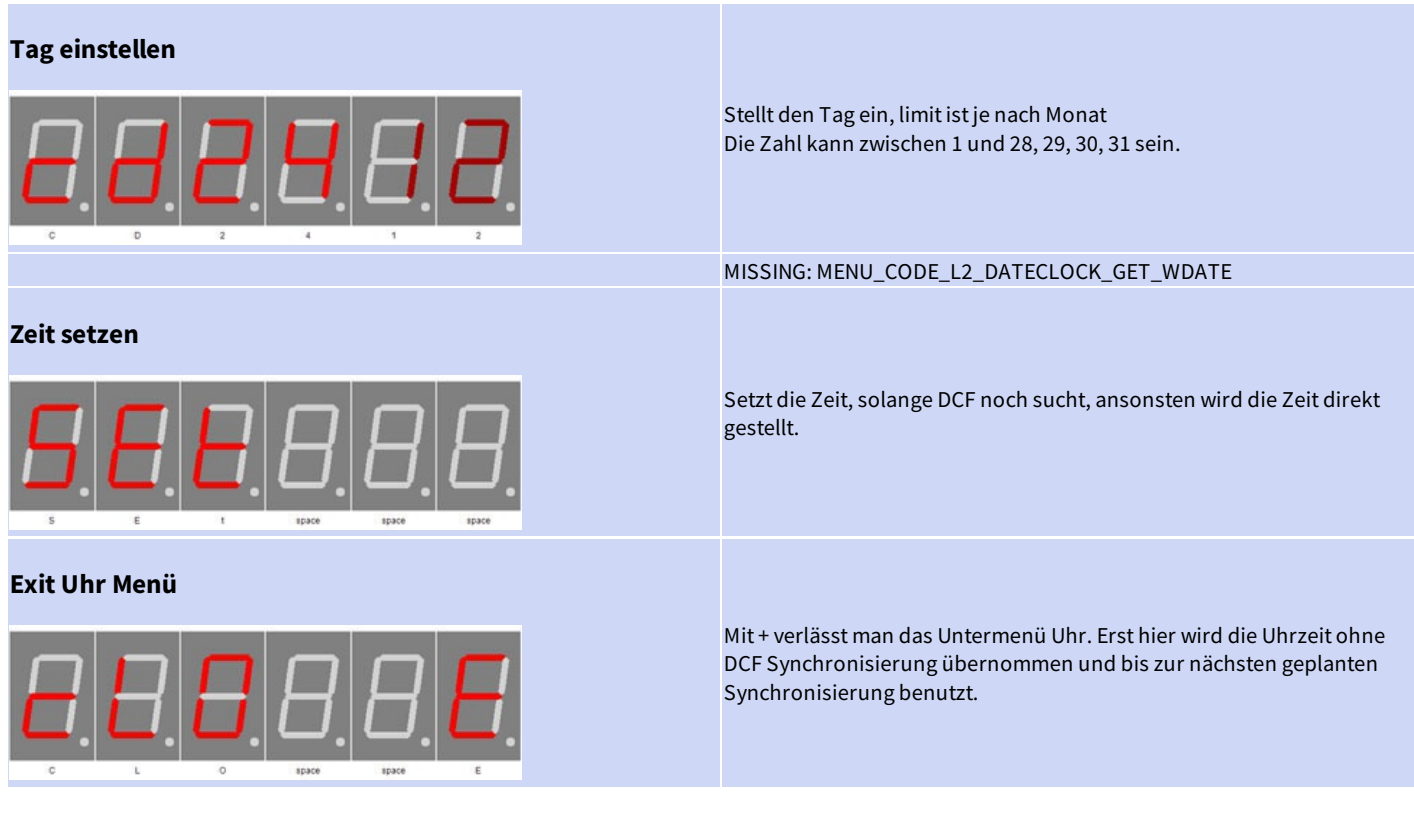

#### <span id="page-18-3"></span><span id="page-18-2"></span>**Informationsbereich**

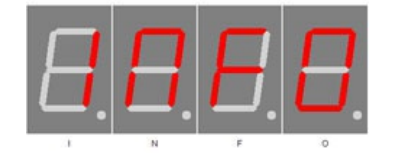

#### <span id="page-18-4"></span>**IC Nummer**

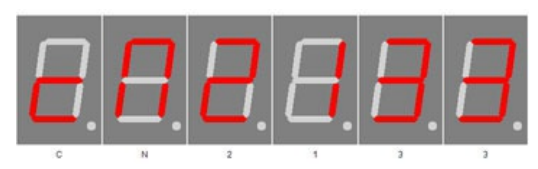

Chip number

#### <span id="page-18-5"></span>**Firmware Version**

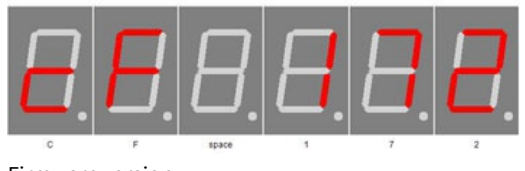

Firmware version

Zeigt den Anfang des Info Bereichsan

Firmware Version

IC / Geräte Typ

Beispiel, es kann natürlich auch etwas anderes an dieser Stelle stehen.

#### <span id="page-19-0"></span>**Menüende**

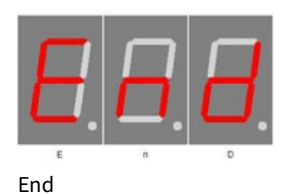

Ende des Menüs, blendet nach 2 Sekunden automatisch aus.

### <span id="page-20-0"></span>Anhang

#### <span id="page-20-1"></span>**Bootloader-Handhabung**

#### <span id="page-20-2"></span>**IC/Modul/Gerät in den Bootloader Modusstarten**

- 1. Schalten Sie das IC/Modul/Gerätaus.
- 2. Verbinden Sie den UART adapter (USB → 3,3 Volt bzw.5 Volt UART oder RS232 → 3,3 Volt bzw.5 Volt UART). "DCFin" → UART Adapter TXD und "DCF ps" → UART Adapter RXD.
- 3. Drücken Sie Taster S1,versorgen das IC/Modul/Gerätmit Spannung und lassen diesen Taster nichtlos bis sieein kurzen PIEP gehört haben. Das Display ist dabei aus.
- 4. Nun können Sie sich mit dem Firmware Upload Tool verbinden.

#### **WARNUNG**

#### **Falscher UART Pegel**

Wird ein falscher Spannungs-Pegel (z.B. direkt RS232, ± 12 Volt) verwendet kann der UART Adapter oder das IC/Modul/Gerät beschädigt oder  $\parallel$ zerstört werden. Im ungünstigsten Falle kann Überhitzung und Feuer entstehen!

**WICHTIGER HINWEIS**

#### **Defekte Firmware**

 $\vert$ Defekte Firmware erkennen Sie folgender massen: Je sekunde kommt ein kurzer PIEP.]]

#### <span id="page-20-3"></span>**Mit demFirmware Upload Tool ein Update einspielen**

- 1. Laden Sie sich von www.stefpro.biz das aktuelle Upload tool herrunter: **SP [Firmware](https://www.stefpro.biz/spfirmwareup) UP**
- 2. Starten Sie das Tool
- 3. Wählen Sie den COM Portaus.
- 4. Drück Sie den Button "Load" und wählen eine Firmware, welche Sie zuvor von SP Firmware UP herrunter geladen haben aus.
- 5. Drücken Sie nun den Button "Connect", es werden die Daten vom IC/Modul/Gerät gelesen und die konpatibilät der neuen Firmware zu dem IC/Modul/Gerätwird überprüft
- 6. Istein Uploadmöglich,können Sie nun den Button "Upload Firmware" drücken. Der Upload beginnt und darf nicht unterbrochen werden.

[[NOTICE:Firmware Upload Unterbrechung:Wird derFirmware Upload unterbrochen odereine ungeeigneteFirmware hochgeladen,so kommtes zu einer Defekten Firmware, das IC kann nur noch imBootloader Modus betrieben werden.

#### <span id="page-21-0"></span>**7 Segment Zeichen**

Die Symbolik der einzelnen Zeichen:

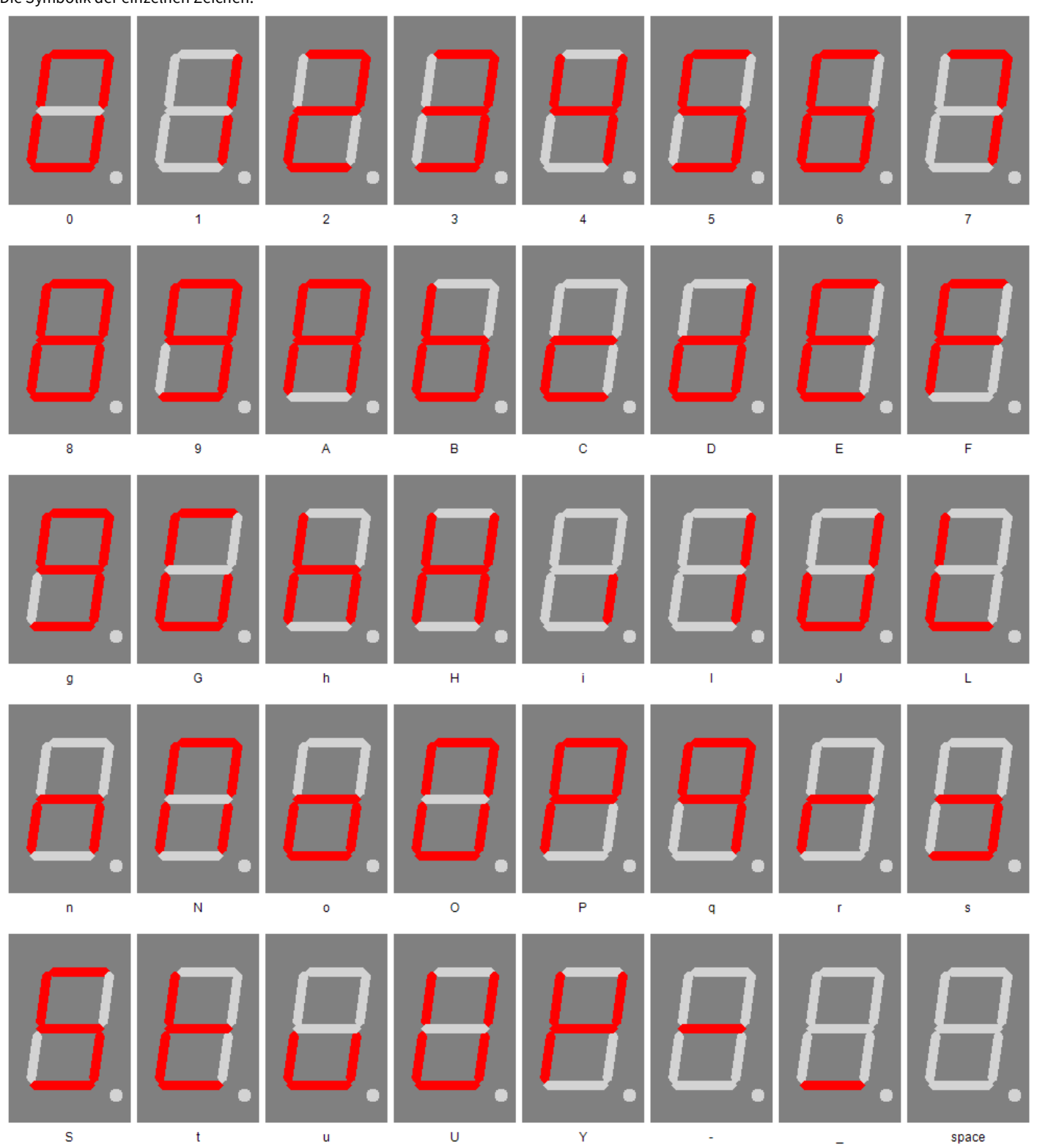

### <span id="page-21-1"></span>Change log

#### <span id="page-21-2"></span>**Sicherheit**

20.03.2017-1.0.3- ADD Add ESD note

### <span id="page-22-0"></span>**DCF-Modul Eigenschaften**

21.11.2016-1.0.1- ADD Add list of tested modules 20.03.2017-1.0.3- ADD Update list of tested modules, add standard pin assingment

### <span id="page-22-1"></span>**Tag einstellen**

23.04.2017-1.0.4- ERROR Bugfix wrong title, this sets the day not the month.

### <span id="page-23-0"></span>Haftung, Urheberrechtlicher Hinweis und Gewährleistung

#### <span id="page-23-1"></span>**Definitionen**

- $\bullet$  "Modul": Eine Leiterplatte die ohne Gehäuse geliefert wird und zum Einbau bestimmt ist.
- "Hersteller des gesamten Gerätes": Der Hersteller des gesamten Gerätes ist die natürliche oder juristische Person die ein Gerät montiert, welches ohne besonderem Fachwissen zur Funktion gebracht werden kann. Z.B. einfacher Anschluss an das Netz über einen Euro, Schutzkontaktstecker oder durch Anschlusseines Netzteils.

#### <span id="page-23-2"></span>**Haftung**

- Obwohl diein diesemDokumententhaltenen Informationen mitgrößter Sorgfaltauf Richtigkeit und Vollständigkeit überprüftwurden,kann für Fehler und Versäumnisse keinerlei Haftungübernommen werden. StefPro behält sich das Recht vor, zu jeder Zeit unangekündigte änderungen an den hier beschriebenen Hardware- und Softwaremerkmalen vorzunehmen.
- StefPro liefert lediglich das zum einbauen bestimmte "Modul". Der "Hersteller des gesamten Gerätes" ist verpflichtet die gültigen VDE, CE und EMV Vorschriften einzuhalten.StefPro hat die Einhaltung der Vorschriften für dieses Modulstichprobenartig Überprüft.Da der Einbau nicht von StefPro durchgeführt wird, muss eine Zusätzliche Überprüfung nach Einbau der Module vom "Hersteller des gesamten Gerätes" geschehen.
- · Es besteht keine Haftung für Schäden, die unmittelbar durch oder in Folge der Anwendung des "programmierten IC" entstehen, sowiefür Schäden aus chemischen oder elektrochemischen Einwirkungen von Wasser oder allgemein aus anomalen Umweltbedingungen.
- "Module" von StefPro dürfen nicht in kritischen Geräten genutzt werden. Bei missachten haftet ausschließlich der "Hersteller des gesamten  $\bullet$ Gerätes".

Dazu zählen:

- medizintechnische GerätezumImplantieren oder leben erhalten.
- Kritische Geräte für die Raum und Luftfahrt, sowie Straßenverkehr.
- SonstigeLebens wichtige Komponenten oder Systeme, wo ein Fehler lebensbedrohlich ist.
- Alle mit einem "Modul" von StefPro entwickelten Geräte müssen in Verantwortung des "Hersteller des gesamten Gerätes" ausreichend getestet werden, ummögliche Fehler zu entdecken.

#### <span id="page-23-3"></span>**Sicherheithinweise**

Da diese Module mit einer elektrischen Spannung betrieben werden, müssen die gültigen VDE-Vorschriften eingehalten werden.

- Bauteile und Module gehören nicht in Kinderhände!
- Das Modulentspricht den Bestimmungen der SchutzklasseIII.
- Es darfaufkeinemFall Netzspannung( Spannung> der maximalen Betriebsspannung)an demModulangelegtwerden! Es besteht Lebensgefahr!
- Wenn anzunehmen ist dass ein gefahrloser Betrieb nicht mehr möglich ist, so ist das Modul / Gerät außer Betrieb zu setzen und gegen unabsichtlichen Betrieb zu sichern. Diese Annahme ist berechtigt,
	- wenn das Modul / Gerätsichtbare Beschädigungen hat,
	- o wenn das Modul / Gerät lose Teile enthält,
	- o wenn das Modul / Gerät nicht mehr arbeitet
	- nach längererLagerung unter ungünstigen Verhältnissen (z.B. imFreien oder in feuchten Räumen)

Achten Sieauf dierichtige Spannung und den Anschluss des "Moduls". Spannungs- und / oder Verbindungsfehler sind außerhalb unserer Kontrolle.Wirkönnen daherkeine Haftungfür darausentstehende Schäden übernehmen.

#### <span id="page-23-4"></span>**Bestimmungsgemäßer Betrieb**

- Dieverwendeten Bauteile und Komponenten sind füreine Temperatur zwischen 0°C ...+45°C ausgelegt, daher darf das Gerät nur in diesem Temperaturbereich betrieben und gelagertwerden.Während des Transports darf die Temperatur zwischen -10°C ...+50°C betragen.
- Hat sich während des Transports oder der Lagerung Kondenswasser gebildet, müssen die Module ca. 2 Stunden akklimatisiert werden, bevor es in Betrieb genommen wird.
- Es darf nicht in einer erhöhten Staubbelastung, hohen Luftfeuchtigkeit, bei Explosionsgefahr sowie aggressiver chemischer Einwirkung betrieben werden.
- Achten Sieauf richtiger Bedienung und Anschluss. Bedien- und/oder Anschlussfehler liegen außerhalb unseres Einflussbereichs. Dadurch können wir leider keinerlei Haftung für Schäden übernehmen, die daraus entstehen.

#### Haftung, Urheberrechtlicher Hinweis und Gewährleistung - Definitionen Page 24 of 26

- Der nicht bestimmungsgemäße Betrieb dieses Modulskann dieses beschädigen, Personen- oder Sachschäden verursachen.
- Es müssen die Sicherheitshinweise beachtet werden!
- Füralle Personen- und Sachschäden, dieaus nicht bestimmungsgemäßer Verwendungentsteht, ist nicht der Hersteller,sondern der Betreiber verantwortlich.

#### <span id="page-24-0"></span>**Gewährleistung**

- StefPro gibt nureine Gewährleistungauf das Modul und deren Firmware. Die Gewährleistung beschränktsich ausschließlich auf den Austausch des Moduls innerhalb der Gewährleistungsfrist bei offensichtlichenDefekten der Hardware, sowie fehlerhafter Programmierung.
- Gewährleistungen bewirken wedereine Verlängerung der Gewährleistungsfrist noch setzen sieeinesolcheFrist neu in Lauf.
- Weitergehende oder hiervon abweichende Ansprüchesind ausgeschlossen, insbesonderesolcheauf Schadensersatzfüraußerhalb des Produktes entstandene Schäden. Unberührt davon bleiben Ansprüche, die auf unabdingbaren Vorschriften im Rahmen der gesetzlichenProdukthaftung beruhen.

#### <span id="page-24-1"></span>**Urheberrechtlicher Hinweis**

Die Schaltung und die Firmware auf den Modul von StefPro ist Urheberrechtlich geschützt. Unbefugte Vervielfältigung oder unbefugter Vertrieb der Modul mit diesem Programm oder eines Teils davon sind strafbar. Dies wird sowohl straf- als auch zivilrechtlichverfolgt und kann schwere Strafen und Schadensersatzforderungen zur Folge haben.

Stand 16.03.2017

### <span id="page-25-0"></span>Entsorgungshinweise

#### Gerät nicht im Hausmüll entsorgen!

Dieses Module bzw. Geräte entsprechen der EU-Richtlinie über Elektronik- und Elektro-Altgeräte (Altgeräteverordnung)und darf daher nicht im Hausmüllentsorgtwerden. Entsorgen Sie das Gerät über Ihrekommunale Sammelstellefür Elektronik-Altgeräte!

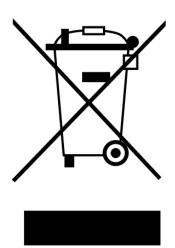

WEEE-Reg.-Nr.:

DE 58929072( StefPro UG (haftungsbeschränkt) & Co. KG )

DE 78089358 (StefPro Einzellunternehmen bis zum 01.01.2015)

### <span id="page-25-1"></span>Impressum

#### **StefPro™ UG (haftungsbeschränkt) & Co. KG - Softwareentwicklung für Prozessoren**

Dipl. Ing. (FH) Stefan Nannen

Theilenmoorstr.11

26345 Bockhorn – Germany

Telefonnummer:+49-4452-709175

Web[:http://www.stefpro.biz/](http://www.stefpro.de/)

E-mail: [info@stefpro.biz](mailto:info@stefpro.de)